## 1. Zu Pkt. 3.6. nach Tabelle Modus ist zu ergänzen

Wird die Grundversion 64K gewählt, so ist an der noch nicht bestückten Position des IS D18 eine Brücke von Pin 8 nach Pin 10 und von Pin 4 nach Pin 6 zu legen. Damit wird das CAS-Signal auf beide RAM-Bänke geschaltet.

## 2. Zu Punkt 3.7. nach Bild 3.7.1 Tastaturbelegung ist neu einzufügen

Der Aufbau einer separaten Tastatur kann nur mit Mikroschaltern oder Elastomertasten erfolgen, da der Übergangswiderstand beim Tasten-<br>druck < 150 Ohm sein muß. Halltasten können aus diesem Grund nicht eingesetzt werden. Die Matrixanordnung ist entsprechend Bild 3.7.1. aufzubauen und nach Bild 3.7.2 zu beschriften.

| $\mathbf{1}$<br>EDIT<br>BLAU<br>DEF<br>FN | 2<br>C-MODE<br>g<br><b>RED</b><br>FN   | $\mathcal{L}$<br>#<br>MAGENT<br>LINE            | 4<br>\$<br><b>GREEN</b><br>OPEN #                      | 5<br>$\lt$ - -<br>ႜ<br><b>CYAN</b><br>CLOSE #                   | 6<br>&<br>YELLOW<br>MOVE                            | 7<br>WHITE<br>ERASE         | 8<br>$--$<br>POINT                       | 9<br>GRAF<br>CAT                              | $\Omega$<br>DEL<br><b>BLACK</b><br>FORMAT           |
|-------------------------------------------|----------------------------------------|-------------------------------------------------|--------------------------------------------------------|-----------------------------------------------------------------|-----------------------------------------------------|-----------------------------|------------------------------------------|-----------------------------------------------|-----------------------------------------------------|
| Q<br>PLOT<br>$\lt$ =<br>ASN<br>SIN        | W<br>DRAW<br>$\langle$ ><br>ACS<br>COS | E<br>REM<br>$\Rightarrow$<br>ATN<br>TAN         | $\mathbb{R}$<br>RUN<br>$\,<\,$<br>VERIFY<br><b>INT</b> | T.<br>RANDOM<br>$\geq$<br>MERGE<br><b>RND</b>                   | Y<br>RETURN<br>AND<br>Ä<br>STR\$                    | U<br>ΙF<br>0R<br>Ü<br>CHR\$ | I<br>INPUT<br>AΤ<br>ΙN<br>CODE           | $\Omega$<br>POKE<br>$\ddot{i}$<br>OUT<br>PEEK | $\mathbf{P}$<br>PRINT<br>$\mathbf{H}$<br>(c)<br>TAB |
| Α<br>NEW<br>STOP<br><b>READ</b>           | S<br>SAVE<br>NOT<br>ö<br>RESTOR        | D<br>DIM<br>STEP<br>Ö<br>DATA                   | F<br>FOR<br>TO<br>ä<br>SGN                             | G<br><b>GOTO</b><br>THEN<br>ü<br>ABS                            | Н<br>GOSUB<br><b>CIRCLE</b><br>SQR                  | J<br>LOAD<br>VAL\$<br>VAL   | K<br>LIST<br>$+$<br><b>SCREEN</b><br>LEN | L<br>LET<br>$\qquad \qquad =$<br>ATTR<br>USR  | SYMBOL<br>SHIFT                                     |
| Z<br>COPY<br>BEEP<br>LN/POI               | X<br>CLEAR<br>INK<br>EXP               | $\mathcal{C}$<br>CONTIN<br>C<br>PAPER<br>LPRINT | V<br><b>CLS</b><br>FLASH<br>LLIST                      | $\mathbf B$<br><b>BORDER</b><br>$\star$<br><b>BRIGHT</b><br>BIN | N<br>NEXT<br>$\mathbf{r}$<br><b>OVER</b><br>INKEY\$ | M<br>PAUSE<br>INVERS<br>ΡI  | SHIFT                                    | SHIFT                                         | ENTER                                               |

Bild 3.7.2. Zeichen und Tokenbelegung

#### 3. Einfügen der Einstellvorschrift für den Komparator nach dem Ab-"Der Kond. C9 trennt die..." satz

Zum Einstellen des Komparators N1 wird eine sinusförmige Spannung mit einer Frequenz von ca. 800 Hz und 60 mV am Eingang des TB-Anschlußes angelegt. Mittels Oszilloskop wird der Ausgang Pin 3 überprüft und mit R85 das Einrasten des N1 eingeregelt. Am Fernsehgerät ist nach Eingabe von (LOAD "" ENTER) um das Bildfenster der Ladeborder als rotblaue Streifen zu sehen Die breite der Streifen muß gleich sein.

# **4. Nachträge in der Dokumentation**

#### **4.1. HF-Modulator**

Der HF-Modulator stellt keine Besonderheit dar. Aufbau und Funktion sind identisch mit der Z1013-Lösung. Die Spulen SP1 und SP2 sind Standard-HF-Spulen mit ca. 4...5 mm Durchmesser und einem einstellbaren Ferritkern. SP1 wird als Sperrfilter gegen HF-Abstrahlung über die Betriebsspannung eingesetzt. Da die Oszillatorschaltung mit VT3 sehr breitbandig arbeitet, wird SP1 als Bandfilter für das FS-Band I Kanal 2...4 eingesetzt. Beide Spulen sind mit 5 Wdg. 0,9 mm CuL gewickelt.

Vor dem Einstellen des Modulators ist der Regler RS6 auf Minimum zu stellen. Jetzt kann durch Verdrehen des Ferritkernes von SP2 der Durchlaßbereich des Modulators auf Kanal 2...4 eingestellt werden. RS6 speist das BAS-Signal in den Modulator ein. Im Wechsel mit SP2 wird nun ein optisch einwandfreies SW-Bild eingestellt.

#### **5. Hinweise zur Inbetriebnahme**

Bei den nachfolgenden Hinweisen wird vom Anschluß eines Fernsehgerätes ausgegangen. Nach dem Aufbau der Punkte 3.-3.4.2. und der Sichtkontrolle kann nun eine erste Funktionsprüfung am FS-Gerät durchgeführt werden:

- Die Schaltspannung an X4:A5 (ca. 2,5 V) schaltet das FS-Gerät von Fernsehbetrieb auf Videofunktion um (vorausgesetzt, es wurde gemäß der Hinweise unter 3.4.2. umgerüstet).
- Auf dem Bildschirm ist nach Anlegen der Betriebsspannung ein farbiges, rasterförmig aufgeteiltes Bild zu sehen. Dabei kann die Farbe wechseln oder blinken. Das Bild entsteht beim Einschalten durch das zufällige Setzen des Farbattributspeichers und zeigt die richtige Funktion von INVERSE (umgekehrte Farbe) und FLASH (blinkende Darstellung).
- Das gesamte Bild ist in 32x24 Felder zu je 8x8 Bildpunkten aufgeteilt.
- Die Rand- oder auch BORDER-Farbe kann eine zufällige sein. Des weiteren ist die gesamte Bildlage von den Einstellwerten an RS1- RS4 abhängig und wird als erste Korrektur durchgeführt.
- Mittels RS2 und RS3 werden die Bildränder links bzw. oben an der Bildröhre eingestellt. Die Einstellregler RS1 und RS4 verschieben das gesamte Bild in vertikaler bzw. horizontaler Richtung (Bild in geometrische Mittelstellung bringen).

Für die nachfolgenden Tests sollte der Rechner bereits komplett bestückt sein. Es wird keine CPU, kein RAM und kein ROM eingesetzt:

- Bildaufbau wie bis Punkt 3.4.2.
- CPU einsetzen und RESET geben. Das Bild wird von vertikalen blau/weißen oder schwarz/weißen Streifen bestimmt. BORDER ist zufällig, aber meistens weiß.
- Einsetzen der programmierten EPROMs und RESET auslösen. Der Bildinhalt schaltet zwischen schwarz/blau/gelben abgesetzten Zeichen und rotem Vollbild ohne Information um die OVER-Funktion (Blinken des gesamten Bildinhalts) ist somit nachgewiesen.
- Zum Schluß werden die 64K-DRAMs eingesetzt. Nach dem RESET wird der BORDER weiß und der Bildinhalt schwarz. Das Programm des Rechners löscht den gesamten Speicher und meldet sich mit seinem Namen. Damit ist der Rechner einsatzbereit.

## **6. Hinweise zum Betriebssystem**

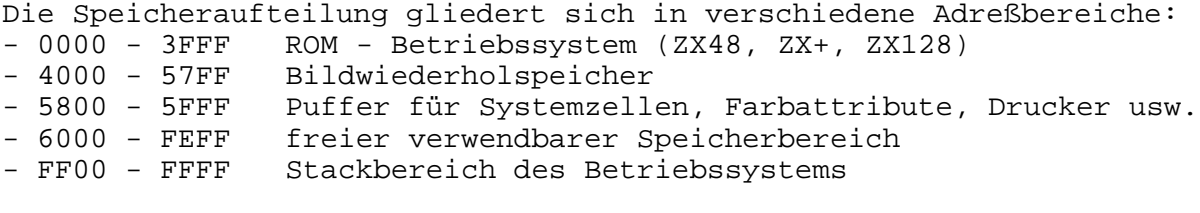

Nachfolgende I/O-Portadressen sind vom System oder von Erweiterungsbaugruppen belegt und können nur bedingt von eigenen Programmen genutzt werden:

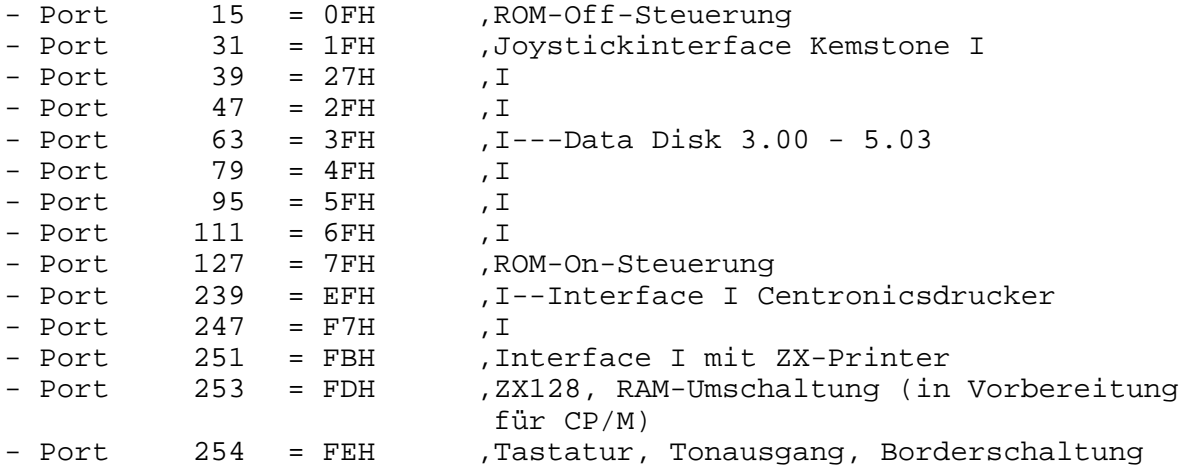

Die mitgelieferten Betriebssysteme stellen eine spezifische Lösung für diesen Rechner dar. Sie sollen nur die Arbeit mit dem System erleichtern. Jeder Anwender kann sich ein eigenes System erarbeiten und dies entsprechend in das System einsetzen.

## **7. Fehlerkorrektur der Unterlagen 2. Ausgabe**

Nach Durchsicht der 2. Auflage der Spectralunterlagen sind nachfolgende Fehler zu korrigieren:

- Bei der Umschaltung von /CAS1 auf /CAS2 ist das Gatter DL002 des IS D16 nicht bezeichnet. Die Eingänge sind Pin 2 und 3, der Ausgang ist Pin 1. Das nachfolgende Gatter ist von D18. D18/4 ist mit D18/10 verbunden. An diesem Punkt wird das /CAS in /CAS1 und /CAS2 aufgeteilt.
- Die ROMSEL-Leitung von X1:A25 ist mit einem Pulldownwiderstand R66 nach LOW verbunden. Dieser ist nicht im Stromlaufplan Teil 1 enthalten.
- Im Taktgenerator gezeichnete C1 und C2 sind in C3 und C4 umzubenennen.
- Die Signale BUSRQ, OE, WAIT, INT, NMI, RESET, WR und IORQ sind LOW-aktiv und deshalb mit einem Negationszeichen zu kennzeichnen.
- Das Schriftfeld zum Widerstandsnetzwerk RW4 kann gestrichen werden (Stromlaufplan Blatt 2).
- Der am Gatter des IS D4/1 angegebene Widerstand R38 ist in R28 zu ändern.
- Im HF-Modulator sind nachfolgende Kondensatoren neu zu bezeichnen: C20 in C22, C\* in C31 mit Wert 150 pF.

#### S P E C T R A L - Korrekturhinweise 01.03.89

Bestückungsplan : - C 207 bei IS D70 ist C205 - links von D85 fehlt die Bezeichnung des RS3 - links von N1 fehlt die Bezeichnung des RS5 - bei D58 fehlt die Bezeichnung RW1, dort ist nur 1 gez. - im Modulator ist C20 in C22 und C\* in C31 umzuzeichnen - zwischen R86 und T3 fehlt die Bezeichnung C21 Stückliste: lfd.<br>Nr Nr. St. Benennung Sachnummer Bemerkungen 80 1 Kondensator EDVU 3,3 pF TGL 35781 C22 81 2 Kondensator EDVU 10 pF TGL 35781<br>82 1 Kondensator EDVU 15 pF TGL 35781 82 1 Kondensator EDVU 15 pF TGL 35781 C3 83 1 Kondensator EDVU 22 pF TGL 35781 C16<br>84 2 Kondensator EDVU 39 pF TGL 35781 C17 C25 84 2 Kondensator EDVU 39 pF TGL 35781 C17 C25 85 1 Kondensator EDVU 56 pF TGL 35781 C28 86 2 Kondensator EDVU 100 pF TGL 35781 C4 C31 1 Kondensator EDVU 220 pF TGL 35781 C2<br>1 Kondensator EDVU 470 pF TGL 35781 C\* 88 1 Kondensator EDVU 470 pF TGL 35781<br>89 4 Kondensator EDVU 1 nF TGL 35781

89 4 Kondensator EDVU 1 nF TGL 35781 C10 C13 C19 C21

Die nachfolgenden Informationen gelten nur für den Modus 128K.

Schaltungszusatz für 128K-Variante: -----------------------------------

Als Ergänzung der 128K-Version ist nachträglich eine Veränderung der Schaltung vorzunehmen. Es muß zusätzlich ein IS DL086 (Dxx) ergänzt werden. Ohne diesen Zusatz sind Programm, die alle acht RAM-Pages benutzen, nicht lauffähig. Dazu sind drei Leitungen auf der L-Seite an D10 aufzutrennen und die folgende Schaltung einzufügen:

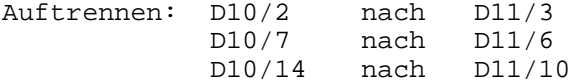

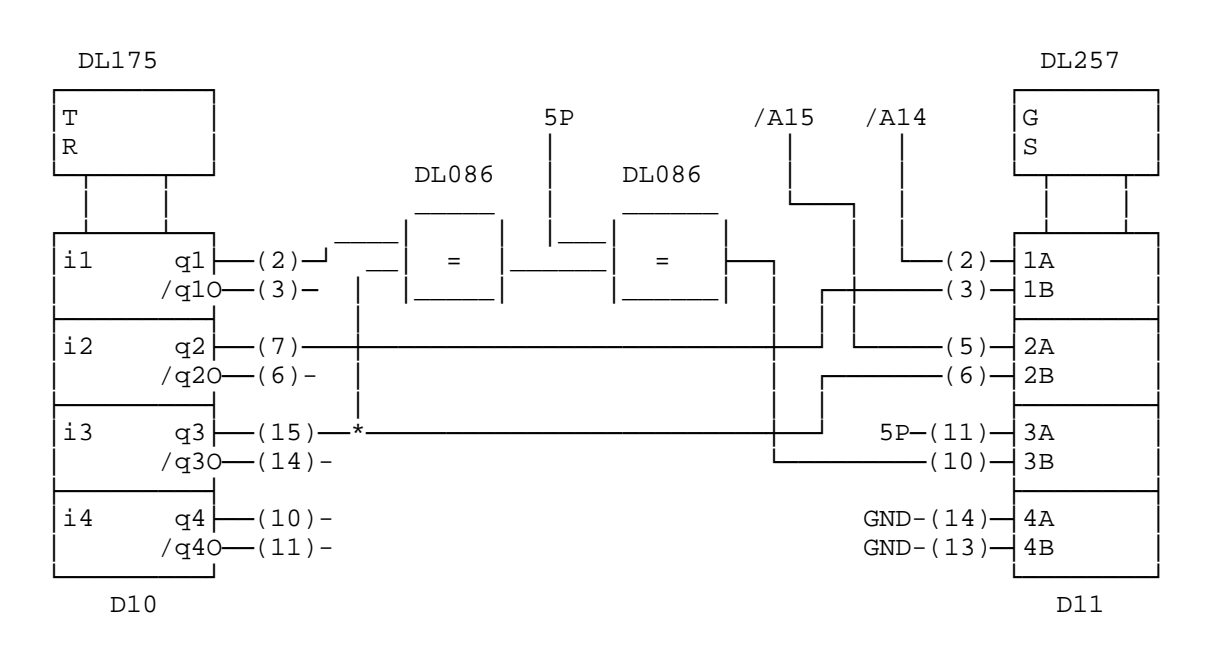

Bild 5: Zusatzschaltung